#### **Considerations**

All of the following examples will be sending udp traffic on a specific, uncommon port. This means that any firewall devices between your sending devices and Nagios Network Analyzer will need to allow this traffic.

Each individual Netflow source will need to be sending the data on a different port, so you will need to be aware of which ports are currently being used for existing Netflow sources when adding new sources. This document provides examples for several devices, other models and manufacturers commands and directions may vary.

### **Configuring A Cisco 2600 Series Router**

You will need to enable Netflow on each individual interface that you want to collect statistics on. In the following example the interface that is being configured is Ethernet0/0. The Nagios Network Analyzer server is at 192.168.5.191 and Netflow information will be sent on port 9912.

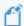

You will want to replace your Nagios Network Analyzer IP address for 192.168.5.191 and the specific port you want to use for 9912.

Please execute the following commands from the exec command prompt:

enable

configure terminal

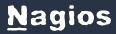

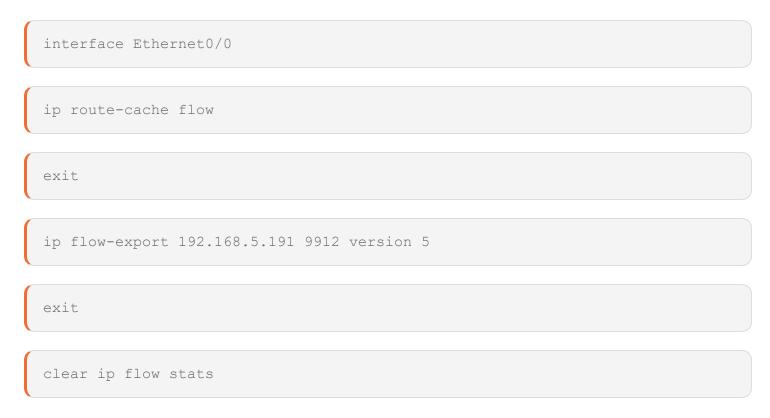

Now all traffic flowing through interface Ethernet0/0 will be analyzed by the Cisco device and will be sent to the Nagios Network Analyzer for further processing. Be sure to save the configuration once you've determined proper functionality of exporting the Netflow data.

### **Configuring A Cisco ASA Series Firewall**

These settings will allow terminal based configuration of most Cisco ASA devices. In this particular example, the flows are being exported to the collector at 192.168.5.191 on port 9911. Specifies a 1 minute schedule of sending data to the collector. It also allows for multiple smaller flows to be included in a single transmission. The Netflow syslogging functionality is also disabled, although this is entirely optional.

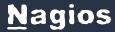

An access-list is created to allow Netflow traffic to be collected on all interfaces. A new class-map is also created for Netflow exporting, that matches the access-list. The global-policy policy-map is entered, and maps the netflow-export-class to the global-policy. Finally setting all NSEL types to be exported to the collector server.

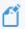

You will want to replace your Nagios Network Analyzer IP address for 192.168.5.191 and the specific port you want to use for 9911.

enable

configure terminal

flow-export destination inside 192.168.5.191 9911

flow-export template timeout-rate 1

flow-export delay flow-create 60

logging flow-export-syslogs disable

access-list netflow-export extended permit any any

class-map netflow-export-class

match access-list netflow-export

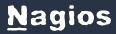

```
policy-map global-policy

class netflow-export-class

flow-export event-type all destination 192.168.5.191

exit
```

Now all Netflow data is configured to be sent to the Network Analyzer collector for further analysis.

### Configuring A Cisco 4500 Series With WS-X45-SUP8-E Supervisor Engine

These settings is for a Cisco 4500 Series With WS-X45-SUP8-E Supervisor Engine. In this particular example, the flows are being exported to the collector at 192.168.5.191 on port 9913. This example only sends the flow information for the interface called GigabitEthernet 1/3/1.

```
flow exporter e1

!

destination 192.168.5.191

transport udp 9913
```

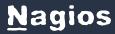

| !                                  |
|------------------------------------|
| flow record r1                     |
| match ipv4 source address          |
| match ipv4 destination address     |
| collect counter bytes long         |
| collect counter packets long       |
| collect timestamp sys-uptime first |
| collect timestamp sys-uptime last  |
| !                                  |
| flow monitor m1                    |
| record r1                          |
| exporter el                        |

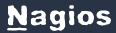

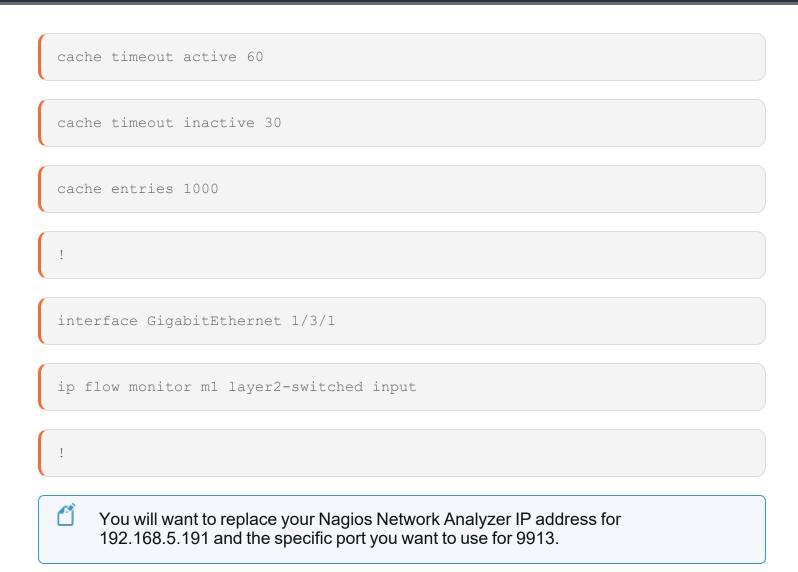

Now all Netflow data is configured to be sent to the Network Analyzer collector for further analysis.

### **Configuring A Cisco 3850**

These settings is for a Cisco 3850. In this particular example, the flows are being exported to the collector at 192.168.5.191 on port 9914. This example only sends the flow information for the interface vlan 1.

flow record Netflow1

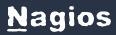

| match ipv4 tos                   |
|----------------------------------|
| match ipv4 protocol              |
| match ipv4 source address        |
| match ipv4 destination address   |
| match transport source-port      |
| match transport destination-port |
| match interface input            |
| match flow direction             |
| collect interface output         |
| collect counter bytes long       |
| collect counter packets long     |
| collect timestamp absolute first |
|                                  |

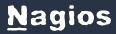

| collect timestamp absolute last                                                                                                    |
|----------------------------------------------------------------------------------------------------|
| !                                                                                                    |
| flow exporter Netflow-to-Nagios                                                                                                    |
| destination 192.168.5.191                                                                                                    |
| transport udp 9914                                                                                                    |
| flow monitor Netflow1                                                                                                    |
| exporter Netflow-to-Nagios                                                                                                    |
| cache timeout active 60                                                                                                    |
| record Netflow1                                                                                                    |
| vlan configuration 1                                                                                                    |
| ip flow monitor Netflow1 input                                                                                                    |
| You will want to replace your Nagios Network Analyzer IP address for 192.168.5.191 and the specific port you want to use for 9914. |

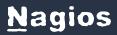

Now all Netflow data is configured to be sent to the Network Analyzer collector for further analysis.

#### FortiGate v5.2 and FortiGate v5.4 Devices

These settings are for FortiGate v5.2 and FortiGate v5.4 devices. In this particular example, the flows are being exported to the collector at 192.168.5.191 on port 9915. You will need to change <interface name> to suit your environment.

#### Configuring the Netflow collector IP:

config system netflow

set collector-ip 192.168.5.191

set collector-port 9915

end

### Enabling Netflow on the Interface:

config system interface

edit <interface name>

set netflow-sampler both

end

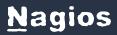

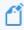

You will want to replace your Nagios Network Analyzer IP address for 192.168.5.191 and the specific port you want to use for 9915.

Now all Netflow data is configured to be sent to the Network Analyzer collector for further analysis.

### **Fortinet VDOM Environments**

These settings are for Fortinet VDOM Environments. In this particular example, the flows are being exported to the collector at 192.168.5.191 on port 9916. Refer to the comments in these commands to see what specific options need defining.

#### Configuring the Global Config:

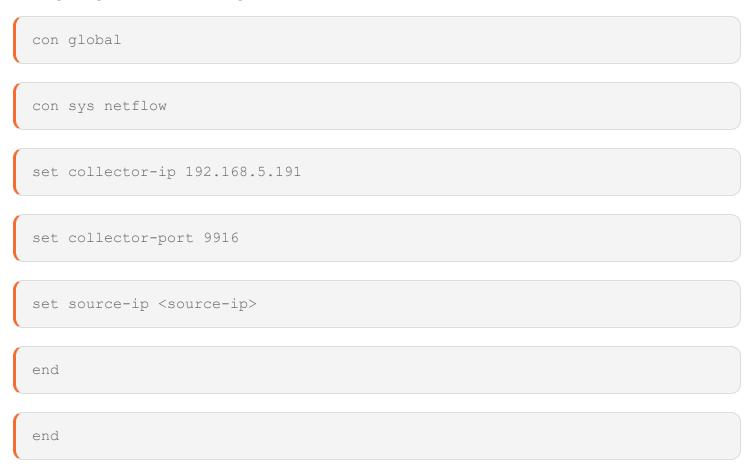

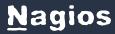

### Configure the VDOM:

con vdom

edit root ----> root is an example, change to the required VDOM name

con sys interface

edit wan1 ---> change the interface to the one to be used

set netflow-sampler both

end

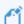

You will want to replace your Nagios Network Analyzer IP address for 192.168.5.191 and the specific port you want to use for 9916.

Now all Netflow data is configured to be sent to the Network Analyzer collector for further analysis.